## Report listing the Number of Pt Encounter by Provider Relationship

By popular demand we have created a report that details the number of patient encounters a provider has had, in a given period of time, based on their relationship to the patient in our EMR ( PowerChart).

## TO access this report:

1) Login to MCCG applications

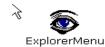

- 2) Look for and left click on the "Explorer Menu" icon
- 3) Once "Explorer Menu" opens, look for & left click on the MD lists folder.
- 4) Next left click on "No Pt Contacts by Provider Relationship"
- 5) Choose a date range. You can only do 6 month intervals at a time.
- 6) Fill in the Provider First and Last name, left click on "find matches", left click on the correct name from the "select phys to search" field (also works for non physicians), left click on the type of relationship, and finally left click on the "execute" button.

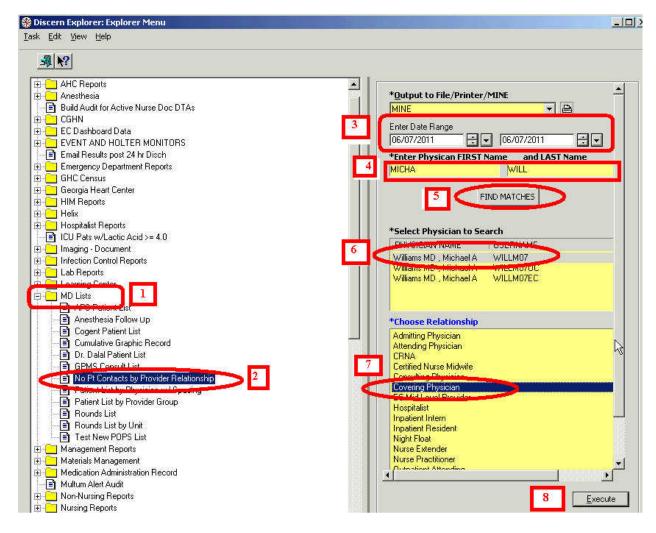

Look on the next page for an example of the output of this report.

## No Pt Contacts by Provider Relationship Report Output

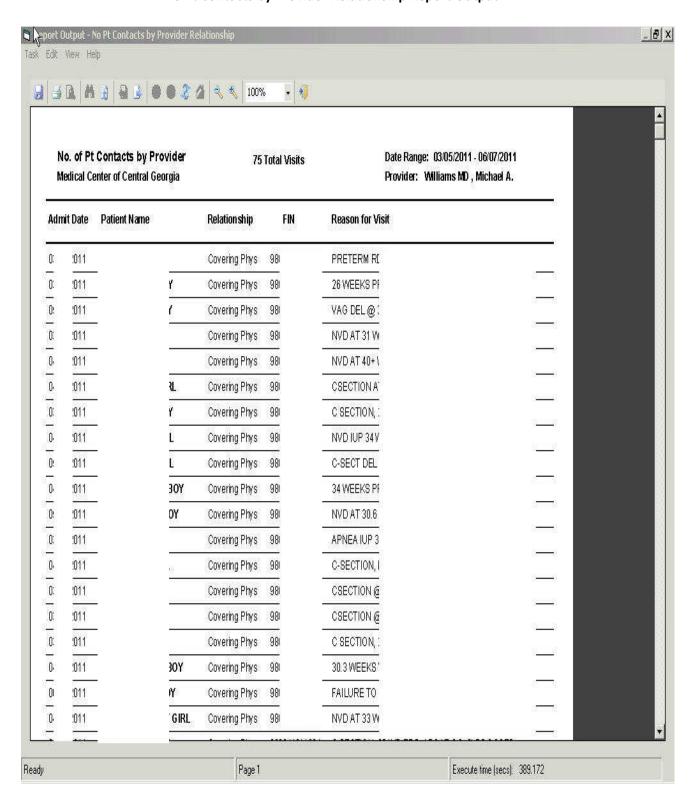